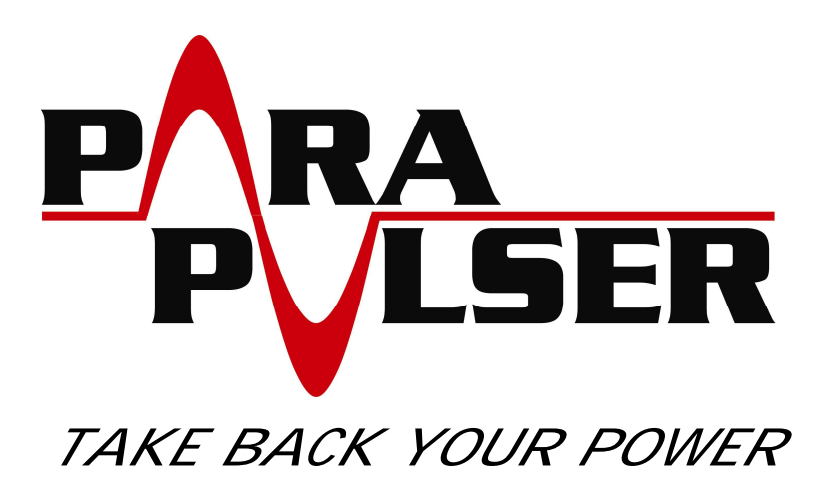

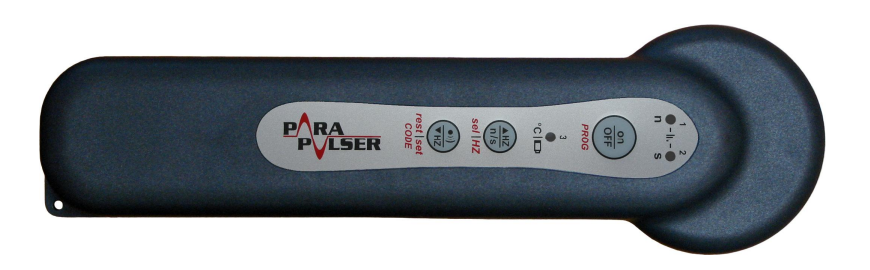

# Magnetic Pulser (Based on the researches of Dr. R. C. Beck)

# P r o g r a m m i n g

V 1.1 • 04. 2018

### INDEX OF CONTENTS

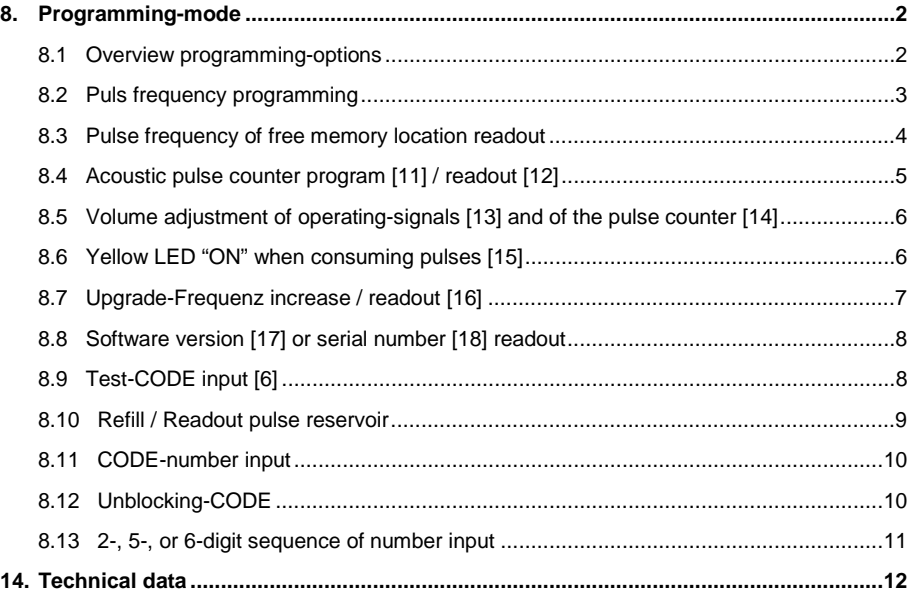

© 2018 Mikas Elektronik Entwicklungen

## **8. Programming-mode**

To be able to perform at the **Parapulser** a programming, adjustment or readout, the *Programming-mode* has to be activated previously:

**i**

- **8a)** *Programming-mode* activate Æ *PROG*-key press at switch on of the **Parpulser 3** seconds, until **3** Piep-tones are audible and all **3** LEDs  $(==)$  light up permanently.
- 
- **8b)** *Programming-mode* terminate Æ **Parapulser** switch off with **on/OFF**-key, or...
	- Æ *PROG*-key **3 x** quick press if all **3** LEDs (===) are on permanently: **Parapulser** switches to normal operating mode.

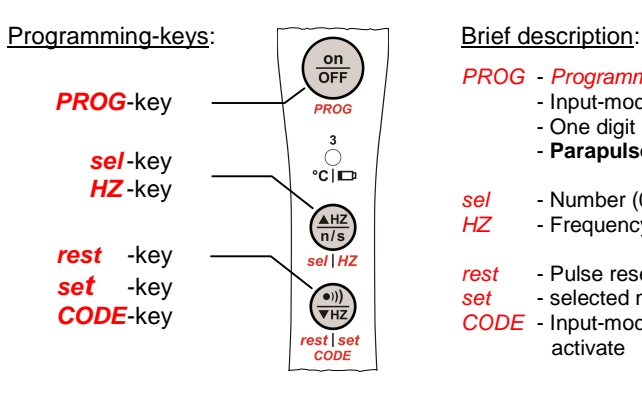

- *PROG Programming-modus* activate/ terminate
	- Input-mode abort
	- One digit back
	- **Parapulser** switch off
- *sel* Number (0-9) / memory (1-12) select
- *HZ* Frequency-input activate/ complete
- *rest* Pulse reservoir / Frequency value readout
- *set* selected number (0-9) confirm
- *CODE* Input-mode (e.g. for Code-number) activate

#### 8.1 **Overview programming-options**

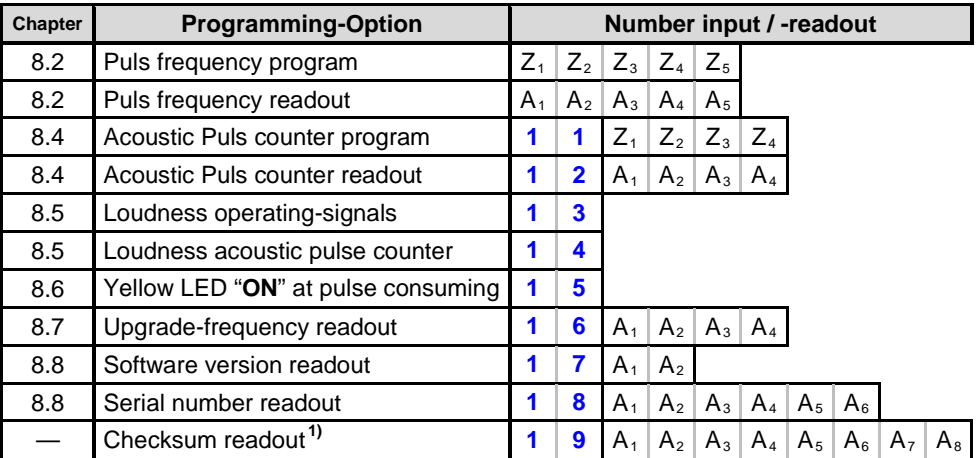

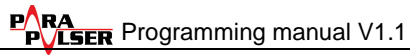

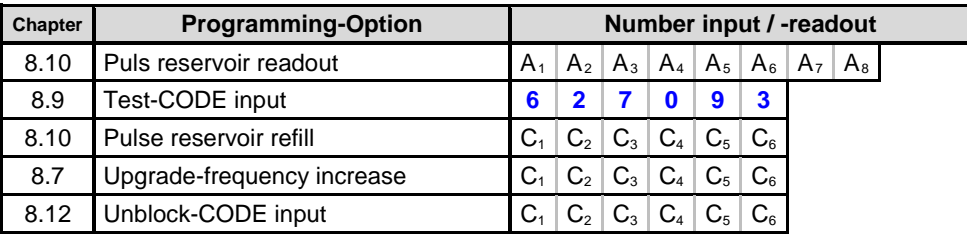

**0** ... **9** : This number is predetermined and has to be input by the user.

 $A_1... A_8$ : This number  $(0 - 9)$  is emitted by the **Parapulser**.

C**1**... C**<sup>6</sup>** : The **6**-digit CODE-number has to be input by the user.

 $Z_1... Z_5$ : This number ( $0 - 9$ ) has to be choosen and input by the user.

**1)** This function is of relevance for the manufacturer only.

#### 8.2 **Puls frequency programming**

At programming a puls frequency the following rules have to be observed:

- Only frequency values between **1.000** and **20.000** Hz can be entered.
- A frequency value has to be entered in the form of a **5**-digit number without point. **Examples**: **7,840** Hz becomes to the sequence **07840**, **12,667** Hz becomes to **12667**.

#### Program a pulse frequency into a **free memory location**:

- **1.)** Write down the frequency value in the form of a **5**-digit number (e.g. **07843**).
- **2.)** Activate *Programming-mode*, see "**8a)**" on page **2**.
- **3.)** Select free memory location:

*sel*-key press **so often shortly**, until the number (**1**–**12**) of the **free memory location**  in which you want to enter the frequency value, is displayed via LEDs  $(==)$ .

**4.)** Activate Input-mode:

*HZ*-key press **2** sec., until **3** "**Piep!**"-tones are audible. The input-mode is now activated: the **red** LED blinks **1**x per second and in addition a Piep-tone is audible!

**5.)** 5-digit number sequence input:

Jump to chapter "**8.13**" on page **11** and follow the instructions for number entering. Afterwards it continues here with point **6.)**.

**6.)** The frequency value has been entered successfully:

The input-mode is terminated automatically and the LEDs  $(==)$  show again the number (**1** – **12**) of the **free memory location**, in which the frequency value was programmed just before.

 $E$  1x short press of **PROG**-key, that all 3 LEDs  $(==)$  light up again.

**7.)** Adjust **Parapulser** to programmed frequency value:

To use the just programmed pulse frequency, follow the two instructions below:

Æ *Programming-mode* terminate (preferably without switch off of the **Parapulser**), see "**8b)**" on page **2**.

 $E$  select free memory location  $(1 - 12)$ , see "7.3" and *especially* "7.4" on page 12 at the **Parapulser** manual!

#### **8.2a Input easements at programming a pulse frequency**

**a)** Remaining Zero-digits automatical input / Quick-delete of memory location:

All not yet entered digits of a frequency value will be overwritten with "**0**", if the inputmode is manually terminated.

#### **Example for Zero-digit filling:**

To input **10.000** Hz, it is sufficient to enter the number "**1**", and afterwards to terminate the input-mode, see **b)**.

#### **Example** for quick-delete:

After selection of the free memory location to be erased, activate input-mode, see **4.)** above, and just terminate it again, see **b)**. The deleted **memory location** is no longer selectable during normal operation mode of the **Parapulser**.

- **b)** Input-mode terminate: *HZ*-key **2** seconds press, until "**Dulip!**"-signal is audible.
- **c)** One digit back:

Shall the last programmed digit be corrected, shortly press the *PROG*-key: the blinknumber shows again the previous digit.

**d)** Input-mode abort:

The input-mode is aborted, when the *PROG*-key is **shortly** pressed *after* a jump back to a previous digit has taken place, see **c)**. All so far made inputs will be rejected and the number of the selected **memory location** is showed again via the LEDs  $(==)$ .

**e)** Auto-termination of input-mode:

The input-mode is automatically terminated, if no key press ha staken place within the last **3** minutes: all so far made inputs will be rejected and all **3** LEDs  $(=)=$  light up again.

#### 8.3 **Pulse frequency of free memory location readout**

- **1.)** Activate *Programming-mode*, see "**8a)**" on page **2**.
- **2.)** Select **memory location** to be readout:

*sel*-key **so often short press**, until the number (**1**–**12**) of **memory location** to be readout is displayed via the LEDs  $(==)$ .

**3.)** Readout all **5** digits of the frequency value:

**rest-key short** press, and after each actuation, write down the via LED  $(==)$  displayed number  $(0 - 9)$  right beside the already noted number(s).

After **5** acutations of the *rest*-key, a long "**Beeep!**"-tone signalizes, that all digits have been readout. The number (**1**–**12**) of the **free memory location** is displayed via LEDs  $(==).$ 

**4.)** Set decimal point:

At the written number sequence, put a decimal dot after the second digit from left. The number now equals the pulse frequency in [Hz], stored in this **free memory location**.

#### **5.)** The *Programming-mode* can now being terminated, see "**8b)**" on page **2**.

#### 8.4 **Acoustic pulse counter program [11] / readout [12]**

At programming the acoustic pulse counter, the following rules have to be observed:

- Only counting values between **10** and **9999** are possible.
- Turn each counting value into a **4**-digit number sequence see examples: **Examples**: turn "**60**" into the sequence "**0060**", turn "**840**" into "**0840**".
- Add the number "**11**" left side of the **4**-digit number sequence see examples: **Examples**: turn "**0060**" into "**110060**", turn "**0840**" into "**110840**".
- All input easements **a)** to **e)** as mentioned at "**8.2a** on page **4**, are valid.
	- Hint: When the pulse frequency is adjusted above **10** Hz, the acoustic pulse counter should not be programmed over **6000** pulses, because the counting is stopped when the **Parapulser** stops pulse generation due to over-temperature protection.

#### Acoustic pulse counter programming:

- **1.)** Write down **6**-digit number sequence according upper rules, e.g. "**110840**".
- **2.)** Activate *Programming-mode*, see "**8a)**" on page **2**.
- **3.)** Activate Input-mode:

*CODE*-key press **2** sec., until **3** "**Piep**"-tones are audible. The input-mode is now activated: the **red** LED blinks **1**x per second and in addition a "**Piep**"-tone is audible!

- **4.) 6**-digit number sequence input: Jump to chapter "**8.13**" on page **11** and follow the instructions for number entering. Afterwards it continues here with point **5.)**.
- **5.)** The acoustic pulse counter was programmed sucessfully: The input-mode is terminated automatically and all three LEDs  $(==)$  light up again.
- **6.)** Activate programmed acoustic pulse counter:

To activate the programmed pulse counter, perform the following two instructions:

- Æ *Programming-mode* terminate (preferably without switch off of the **Parapulser**), see "**8b)**" on page **2**.
- Æ (**Parapulser** switch on and) select counting mode "**C**" of the acoustic pulse counter, see "**7.5**" on page **13** at the **Parapulser** manual, to let the **Parapulser** generate the counting signal after the programmed amount of magnetic pulses!

Readout counting value of acoustic pulse counter:

- **1.)** Activate *Programming-mode*, see "**8a)**" on page **2**.
- **2.)** Activate Input-mode:

*CODE*-key press **2** sec., until **3** "**Piep!**"-tones are audible. The input-mode is now activated: the **red** LED blinks **1**x per second and in addition a Piep-tone is audible!

**3.) 2**-digit number "**12**" input:

Jump to chapter "**8.13**" on page **11** and follow the instructions for number entering. Afterwards it continues here with point **4.)**.

**4.)** Write down the displayed number:

The **Parapulser** now shows with help of the LEDs  $(==)$  the **first** digit of the upgrade-frequency. Write down this number.

**5.)** Remaining **3** digits readout:

**rest-key short** press, and after each actuation, write down the via LED ( $=$   $=$   $=$   $=$  ) displayed number  $(0 - 9)$  right beside the already noted number(s).

Repeat this procedure until a long "**Beeep!**"-tone signalizes, that all digits have been readout. The input-mode is automatically terminated and all three LEDs ( $=$   $=$   $=$  ) light up again.

**6.)** The number sequence written down, equals the value of the pulse counter, e.g. **3500**.

#### 8.5 **Volume adjustment of operating-signals [13] and of the pulse counter [14]**

- The volume of the normal operating signals and the beeep-tones of the acoustic pulse counter can be adjusted independently in five levels  $(1 – 5)$ .
- Abort volume adjustment: *PROG*-key **short** press, the previous volume level remain unchanged and all three LEDs  $(==)$  light up again.

#### Adjust volume of operating signals:

- **1.)** Activate *Programming-mode*, see "**8a)**" on page **2**.
- **2.)** Activate Input-mode:

*CODE*-key press **2** sec., until **3** "**Piep!**"-tones are audible. The input-mode is now activated: the **red** LED blinks **1**x per second and in addition a Piep-tone is audible!

- **3.) 2**-digit number "**13**" (operating signals) or "**14**" (pulse counter signals) input: Jump to chapter "**8.13**" on page **11** and follow the instructions for number entering. Afterwards it continues here with point **4.)**.
- **4.)** Select volume level: **sel-key so often short press**, until the desired volume level  $(1 - 5)$  is displayed via LEDs  $(==).$
- **5.)** Confirm selected volume level:

*set*-key short press to store the selected volume level, the input-mode is terminated automatically and all three LEDs  $(==)$  light up again.

#### 8.6 **Yellow LED "ON" when consuming pulses [15]**

– On demand, the **Parapulser** shows acoustically and optically, if a pulse frequency has been selected at which a user fee is charged, and therefore magnetic pulses are consumed from the pulse reservoir. An information about the user fee and consuming pulses you find at "**6.2**" on page **8** at the **Parapulser** manual.

– Identifying feature for **ON**-switched consuming display: At switch over to a puls frequency with user fee, a "**Dulip!**"-signal is audible followed by a "**Piep!**"-tone, and additionally the yellow LED  $(=)$  flashes at each consumed magnetic pulse.

#### Display of pulse consumption **On**/**Off** switching:

- **1.)** Activate *Programming-mode*, see "**8a)**" on page **2**.
- **2.)** Activate Input-mode: *CODE*-key press **2** sec., until **3** "**Piep!**"-tones are audible. The input-mode is now activated: the **red** LED blinks **1**x per second and in addition a Piep-tone is audible!
- **3.) 2**-digit number "**15**" input: Jump to chapter "**8.13**" on page **11** and follow the instructions for number entering. Afterwards it continues here with point **4.)**
- **4.)** Acoustic confirmation of **On**/**Off** switching:

Directly after the input of the second digit (number "**5**"), an acoustic signal is audible:

- At **On**switching the consumption display, a "**Dulip!**"-signal is audible,
- At **Off**switching the consumption display, a long "**Beeeep!**"-tone is audible,

Afterwards, the input-mode is terminated automatically and all three LED ( $=$   $=$   $=$  ) light up again.

#### 8.7 **Upgrade-Frequency increase / readout [16]**

The upgrade frequency can be increased up to **20** Hz against payment, see "**6.2**", on page **8**.

Upgrade-frequency increase:

- **1.)** Order **6**-digit upgrade CODE-number at your **Parapulser** salesman.
- **2.)** Enter the CODE-number as described at "**8.13**", page **11**. After successful CODE-input the increased upgrade-frequency can be checked by readout right away:

#### Readout upgrade-frequency (**1** or **2**-digit):

- **1.)** Activate *Programming-mode*, see "**8a)**" on page **2**.
- **2.)** Activate Input-mode: *CODE*-key press **2** sec., until **3** "**Piep!**"-tones are audible. The input-mode is now activated: the **red** LED blinks **1**x per second and in addition a Piep-tone is audible!
- **3.) 2**-digit number "**16**" input: Jump to chapter "**8.13**" on page **11** and follow the instructions for number entering. Afterwards it continues here with point **4.)**.
- **4.)** Write down the displayed numbers:

The **Parapulser** now shows with help of the LEDs  $(==)$  the **first** digit of the upgrade-frequency. Write down this number.

**5.)** Remaining digits of upgrade-frequency readout:

**rest-key short** press, and after each actuation, write down the via LED ( $=$   $=$   $=$   $=$  ) displayed number (**0** – **9**) right beside the already noted number(s).

Repeat this procedure until a long "**Beeep!**"-tone signalizes, that all digits have been readout. The input-mode is automatically terminated and all three LEDs ( $=$   $=$   $=$  ) light up again.

**Programming manual V1.1** 

**6.)** The written numbers (e.g. "**2**" or "**10**") equals the upgrade-frequency in [Hz].

#### 8.8 **Software version [17] or serial number [18] readout**

Software version (**2**-digit) or serial number (**6**-digit) readout:

- **1.)** Activate *Programming-mode*, see "**8a)**" on page **2**.
- **2.)** Activate Input-mode:

*CODE*-key press **2** sec., until **3** "**Piep!**"-tones are audible. The input-mode is now activated: the **red** LED blinks **1**x per second and in addition a Piep-tone is audible!

**3.) 2**-digit number "**17**" (softw. ver.) or "**18**" (ser.-no.) input:

Jump to chapter "**8.13**" on page **11** and follow the instructions for number entering. Afterwards it continues here with point **4.)**.

**4.)** Write down the displayed numbers:

The **Parapulser** now shows with help of the LEDs  $(==)$  the **first** digit of the upgrade-frequency. Write down this number.

**5.)** Readout of remaining digits of software-version or serial number:

**rest**-key **short** press, and after each actuation, write down the via LED ( $=$   $=$   $=$   $=$  ) displayed number  $(0 - 9)$  right beside the already noted number(s).

Repeat this procedure until a long "**Beeep!**"-tone signalizes, that all digits have been readout. The input-mode is automatically terminated and all three LEDs ( $=$   $=$   $=$  ) light up again.

If the **2**-digit software version has been readout, the version you get by inserting a dot

( . ) between the two numbers:

**Example**: Readout numbers: "**3**" and "**1**", à software version is "**3.1**".

#### 8.9 **Test-CODE input [6]**

- The correct input of a **6**-digit CODE-number can be practiced unlimited with the test-CODE "**627093**". Thereby the risk of a CODE-lock is lowered, which will be initiated, when a real CODE-number is entered three times wrongly.
- $-$  How the numbers ( $\mathbf{0} \mathbf{9}$ ) are displayed via the LEDs ( $=$   $=$   $=$  ), should have been understood, to be able to enter the test-CODE successfully, see "**6.1**", on page **7** at the **Parapulser** manual.
- $-$  Test-CODE input abort: **PROG**-key **as often short press**, until all **3** LEDs ( $=$   $=$   $=$ ) light up again.

#### Test-CODE input:

- **1.)** Activate *Programming-mode*, see "**8a)**" on page **2**.
- **2.) Attention**: For an explicit identification, that the test-CODE instead of a real CODEnumber is being entered, after each, via *set*-key finished digit-input, the yellow LED (=) lights up for **1** second.

If the yellow LED does not light up during point **4.)**, immediately abort the CODE-input abbrechen (*PROG*-key **2**x **short** press) and start again at point **3.)**.

**3.)** Activate Input-mode:

*CODE*-key press **2** sec., until **3** "**Piep!**"-tones are audible. The input-mode is now activated: the **red** LED blinks **1**x per second and in addition a Piep-tone is audible!

**4.) 6**-digit sequence of numbers "**627093**" input:

To input the test-CODE jump to chapter "**8.13**" on page **11**, and follow the instructions for the number entering; during digit input pay attention to point **5.)**:

**5.)** Acoustic test result during digit input:

After confirmation of a selected number via the *set*-key, the **Parapulser** generates a test signal and the yellow LED  $(=)$  lights up for **1** second:

- Æ At correct selected number (**0 9**) a "**Dulip!**"-tone is audible,
- Æ At wrong selected number (**0 9**) a "**Beeep!**"-tone is audible. In this case choose again the correct number  $(0 - 9)$ .
- **6.)** After correct input of all **6** digits, the input-mode is finished automatically and all **3** LEDs  $(==)$  light up again.

#### 8.10 **Refill / Readout pulse reservoir**

#### Refill pulse reservoir:

**1.)** Select desired amount of pulses out of the table below or calculate it: Calculation of the needed amount of magnetic pulses:

**Needed pulse amount**= [number of application days] x [number of daily applications] x [pulse frequency in Hz] x [amount of minutes per application] x [**60**].

Example : How many magnetic pulses are needed for **14** days of application with each **2** applications per day at **12** Hz pulse frequency and each **5** min. duration?

Calculation : **14** x **2** x **12** x **5** x **60** = **100.800**, ouf of table choosen value Æ **100.000**

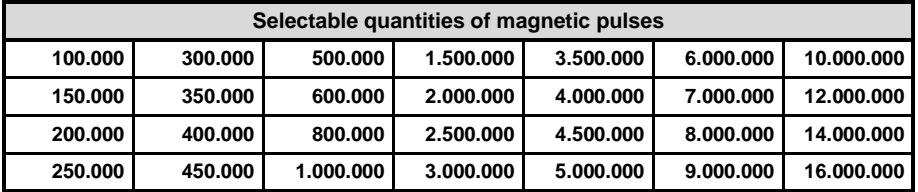

- **2.)** Order the needed **6**-digit CODE-number at your salesman.
- **3.)** Enter the received CODE-number into the **Parapulser**, see "**8.13**" on page **11**.
	- After successful refill of the pulse reservoir, the new level of the reservoir can immediately be checked by readout, see below.
	- At next switch on, the **Parapulser** states the fill level of the pulse reservoir with number **4**, that means, the fill level is at **100** %, see "**6.3**" on page **8** at the **Parapulser** manual.
	- The pulse reservoir can´t be filled to more than **16.777.215** pulses. Fillings above this limit get lost.

**ELGER** Programming manual V1.1

Readout pulse reservoir:

- **1.)** Activate *Programming-mode*, see "**8a)**" on page **2**.
- **2.)** *rest***-key short** press, and after each actuation, write down the via LED ( $=$   $=$   $=$  ) displayed number  $(0 - 9)$  in a row from left to right.

Repeat this procedure until a long "**Beeep!**"-tone signalizes, that all digits have been readout. The input-mode is automatically terminated and all three LEDs ( $=$   $=$   $=$  ) light up again.

The noted number sequence, e.g. **12345678**, represents the exact amount of magnetic pulses, which are in the pulse reservoir. At empty pulse reservoir, the number "**0**" will be readout.

#### 8.11 **CODE-number input**

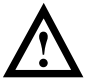

*Attention! If a CODE-number has been entered 3 times wrong in a row, the Parapulser blocks any further CODE-input (CODE-lock). Then, refilling the pulse reservoir or increasing the upgrade-frequency is no longer possible. A CODE-lock can be unlocked only with an* unblocking*-CODE, see* "*8.12" below.* 

*To avoid a CODE-lock caused by false input, it is recommended to practice the CODE-input, see* "*8.9" on page 8.*

Input of a CODE-number:

- **1.)** Activate *Programming-mode*, see "**8a)**" on page **2**.
- **2.)** Activate Input-mode:

*CODE*-key press **2** sec., until **3** "**Piep!**"-tones are audible. The input-mode is now activated: the **red** LED blinks **1**x per second and in addition a Piep-tone is audible!

**3.) 6**-digit CODE-number input:

Jump to chapter "**8.13**" on page **11** and follow the instructions for number entering. Afterwards it continues here with point **4.)**.

#### **4.)** Acoustic test result **after entering the last** CODE-digit:

- Æ When all **6** digit were entered correctly, a "**Dulip!**"-signal is audible,
- Æ When a wrong CODE-number was entered, a "**Beeep!**"-signal is audible, and the **red** LED  $(=)$  lights up for **1** second.

The "**Beeep!**"-signal sounds with **red** LED (=) so often, as the CODE-number was entered wrongly before (maximum **3**x).

**5.)** After generation of the acoustic test result, the input-mode is finished automatically and all three LED  $(==)$  light up again.

#### 8.12 **Unblocking-CODE**

- A CODE-lock can only be unlocked by entering a **6**-digit *unblocking*-CODE, which has to be ordered from your **Parapulser** salesman. How to input an *unblocking*-CODE is described at "**8.13**" on page **11**.
- After a correct input of an *unblocking*-CODE, it is again allowed to enter a CODEnumber **3**x wrongly, until the next CODE-lock happens.

– If an *unblocking*-CODE is entered **3**x wrongly, the **Parapulser** blocks the input of a second *unblocking*-CODE. To unlock this lock, the **Parapulser** hast to be reprogrammed by the manufacturer. In this case please contact the customer service, see "**14.**" on page **27** at the **Parapulser** manual.

#### 8.13 **2-, 5-, or 6-digit sequence of number input**

Just after the input-mode has been activated, the **red** LED is blinking **1**x per second, and in addition a "**Piep!**" tone is audible.

The amount of the **red** and **blue** LED-blinks, i.e. Piep-tones per second indicate, which digit of the **2**-, **5**-, or **6**-digit **sequence of numbers** has to be input at next (see table below):

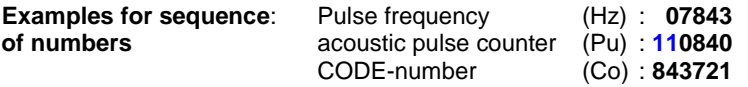

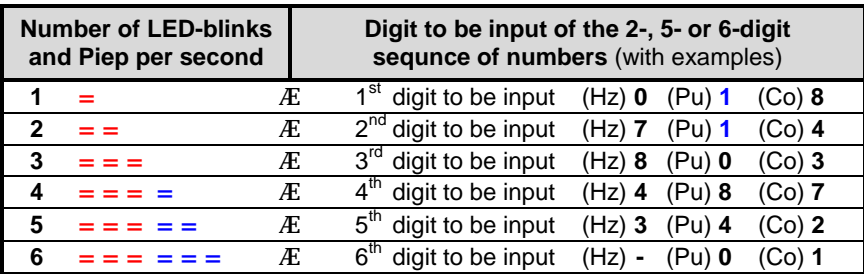

The input of the indicated digit happens in two steps, **A** and **B**:

#### **A**) Select desired numerical value:

*sel*-key **press as often shortly**, until the desired numerical value (**0** – **9**) of the actual digit is displayed with help of the LEDs  $(==)$ .

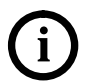

- Hint for the number selection (**0 9**) via *sel*-key:
	- At the **first** and **second** digit, the number selection begins with the number "**1**", and from the **third** digit on the selection begins with number "**0**" !
	- At input of a pulse frequency, the number selection always begins with number "**0**" !
- **B**) Confirm selected numerical value:

*set*-key **press shortly** to confirm the number (**0** – **9**), displayed by the three LED: at this a "**Dulip**!"-sound is audible.

#### Enter all remaining digits:

As long as digits have to be entered, it goes back to step **A**), else wise it goes back to the chapter from where you have jumped to this chapter.

### **14. Technical data**

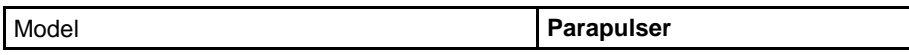

#### **Magnetical data**

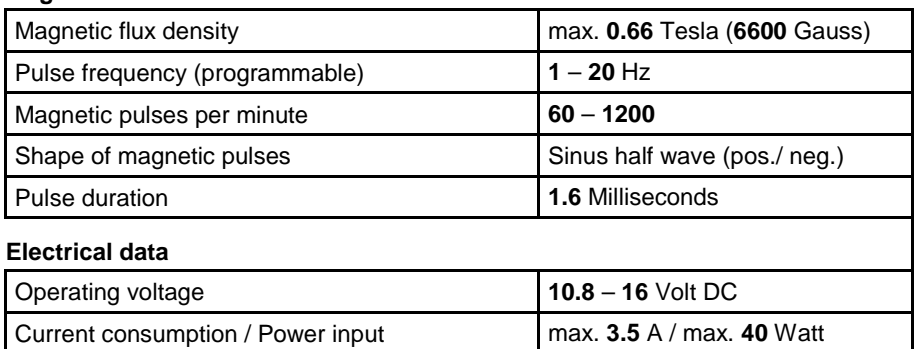

Overvoltage protection / invers polarity prot. **60** Volt, **1** min. / **-30** Volt

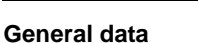

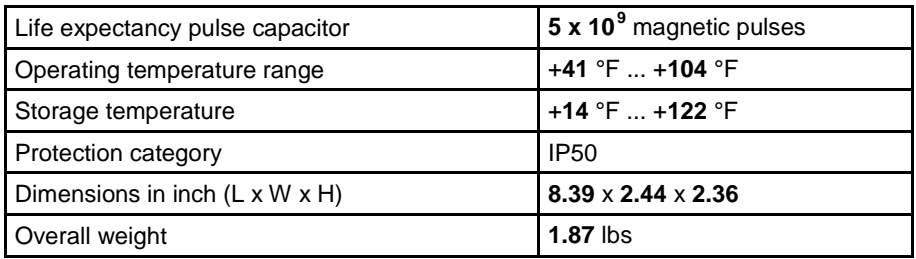

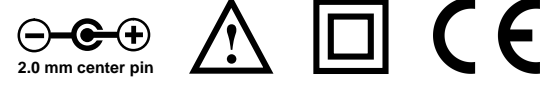

Customer service:

Tel : +49 (0)8157 / 92 42 92 E-Mail : support@parapulser.de Internet : www.parapulser.de

#### Your salesman:

 **Mikas Elektronik Entwicklungen**  Bahnhofstr. 15, 82340 Feldafing info@mikas-elektronik.de

**Made in Germany**